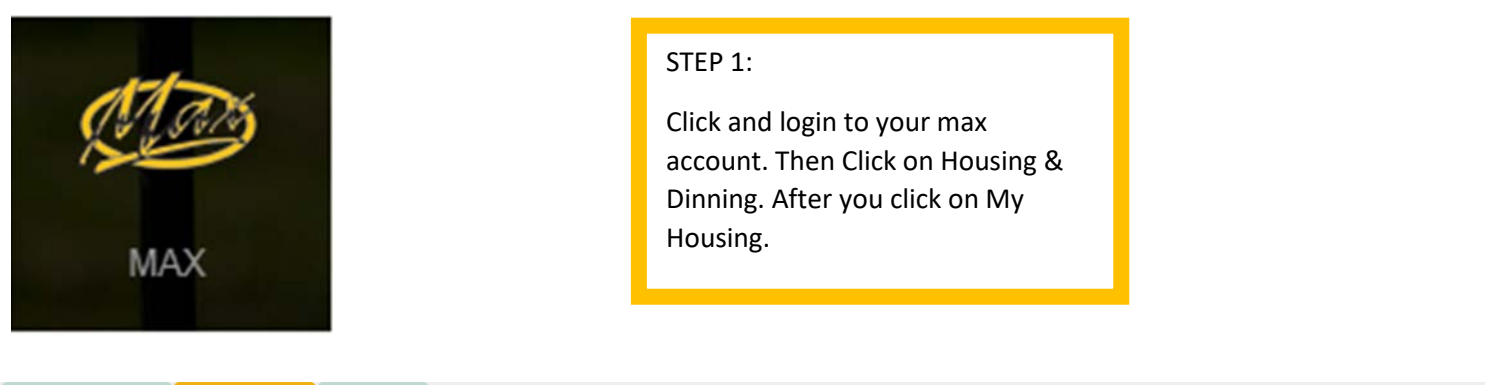

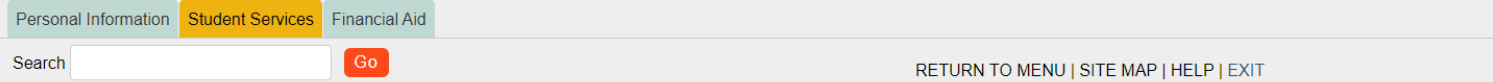

## **STUDENT SERVICES**

#### **MAX Mobile**

MAX Mobile notification system provides mobile phone text message notifications for various MAX systems.

#### **MAX ID**

View your MAX ID and Library Patron ID.

#### Advisement

View your advisers. Process and view a degree audit report.

#### Registration

Register (add or drop) class neck your registration status; Display your class schedule.

#### **Housing & Dining**

Add or Change Meal Pla

plication, Request to Move Off Campus

#### **Student Accounts**

#### **Billing, Balance Due, Online Payments**

See your account charges, current balance, payments made, pay online, print a receipt, see if your account is "clear", get 1098T tax info, enable parent (third party) access to billing information.

#### **Student Academic Records**

View your holds; Display your grades and unofficial transcript; Review charges and payments.

#### **National Student Clearinghouse Gateway**

Enrollment Verifications, Deferments and other services.

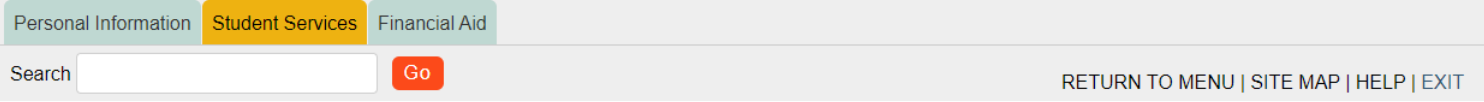

## **HOUSING & DINING**

**My Housing** Online Housing Inte face

#### **Off Campus Housing Request**

Submit an off campus housing request to the Housing office.

### My Dining - Add/Change Meal Plan

**Online Dining Application** 

#### **Flex Dollars**

Additional dining funds that can be purchased in increments of 50 dollars or more throughout the semester.

#### **Marauder Gold**

\*\*\* May not be used for tuition payments and must be added in increments of \$25.00 or more.

Make Marauder Gold (MAP) deposits by online payment. Please refer to MyVille for Flex and Marauder Gold (MAP) balance and transaction information.

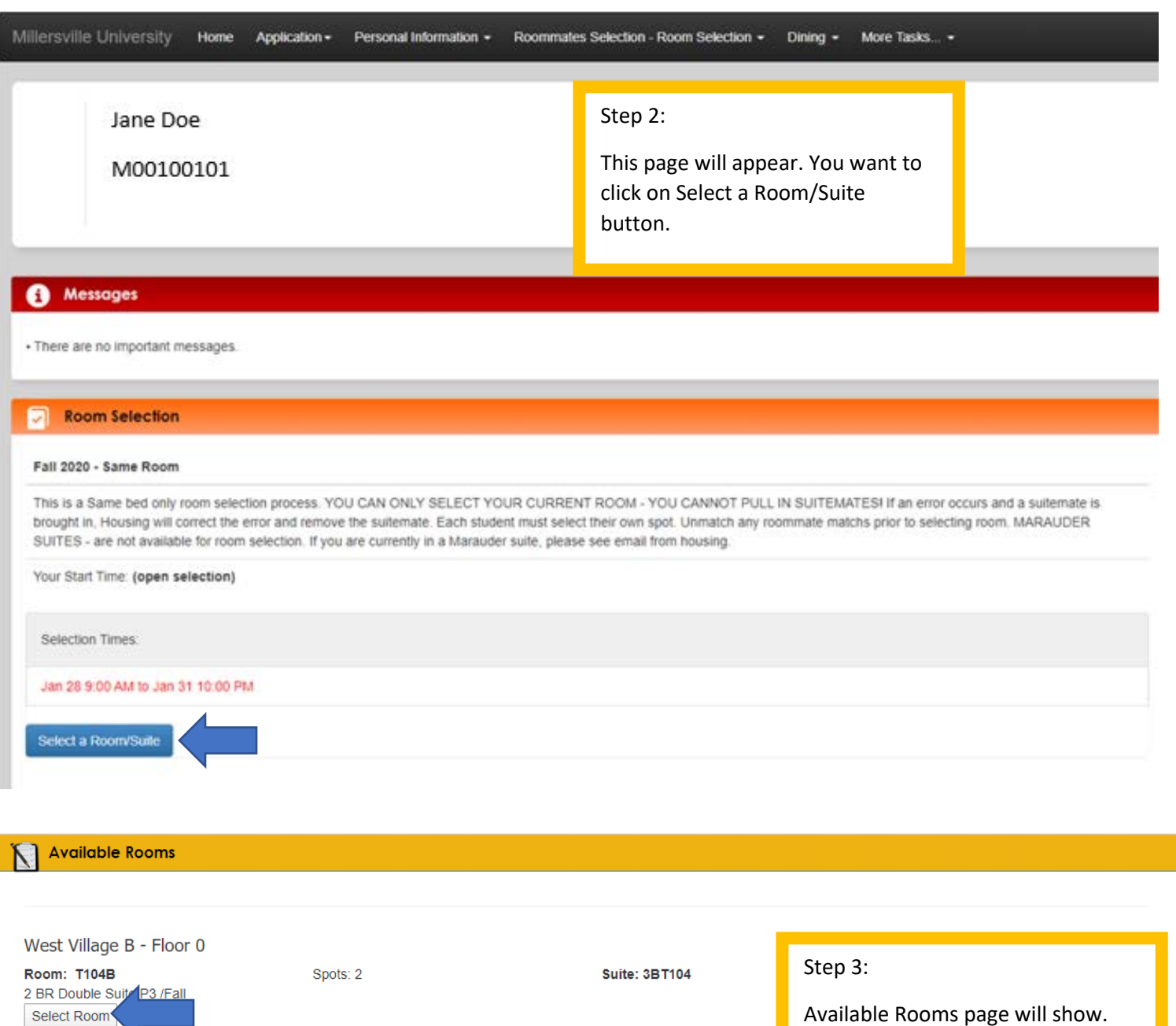

Available Rooms page will show. The room you are currently residing in will appear. You will need to click on the Select Room button.

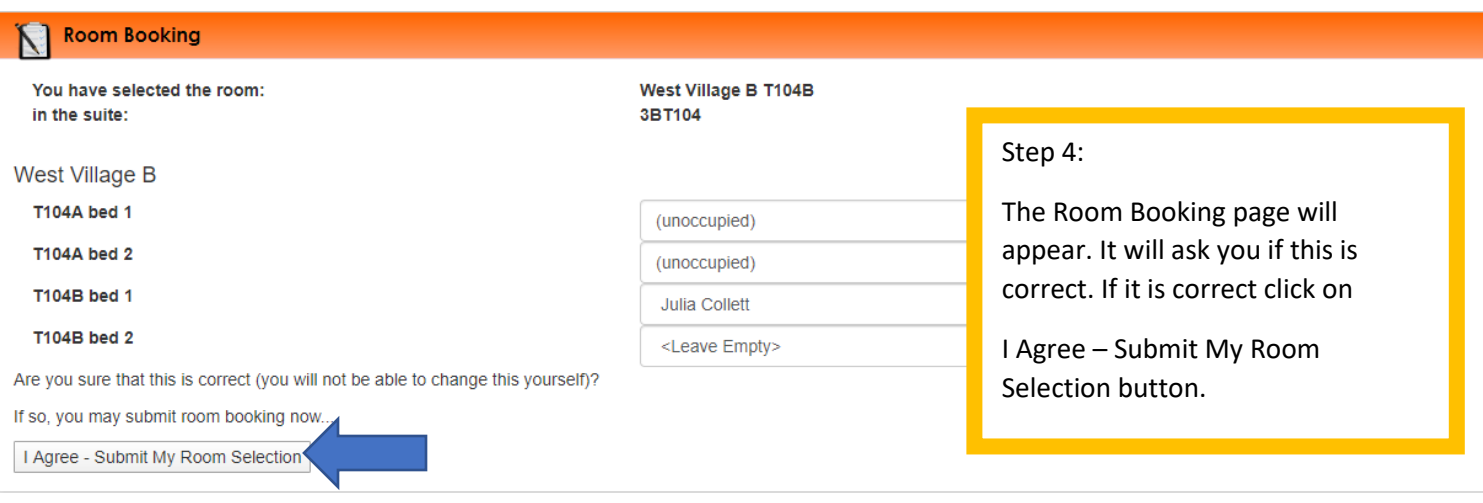

# **Save Room Assignment**

## Congratulations! Your room selection process is complete!

Your room assignment has been saved.

You will receive a confirmation e-mail shortly.

<< Back to Main Menu

Step 5:

Save Room Assignment page will show. Just click on Back to Main Menu button.

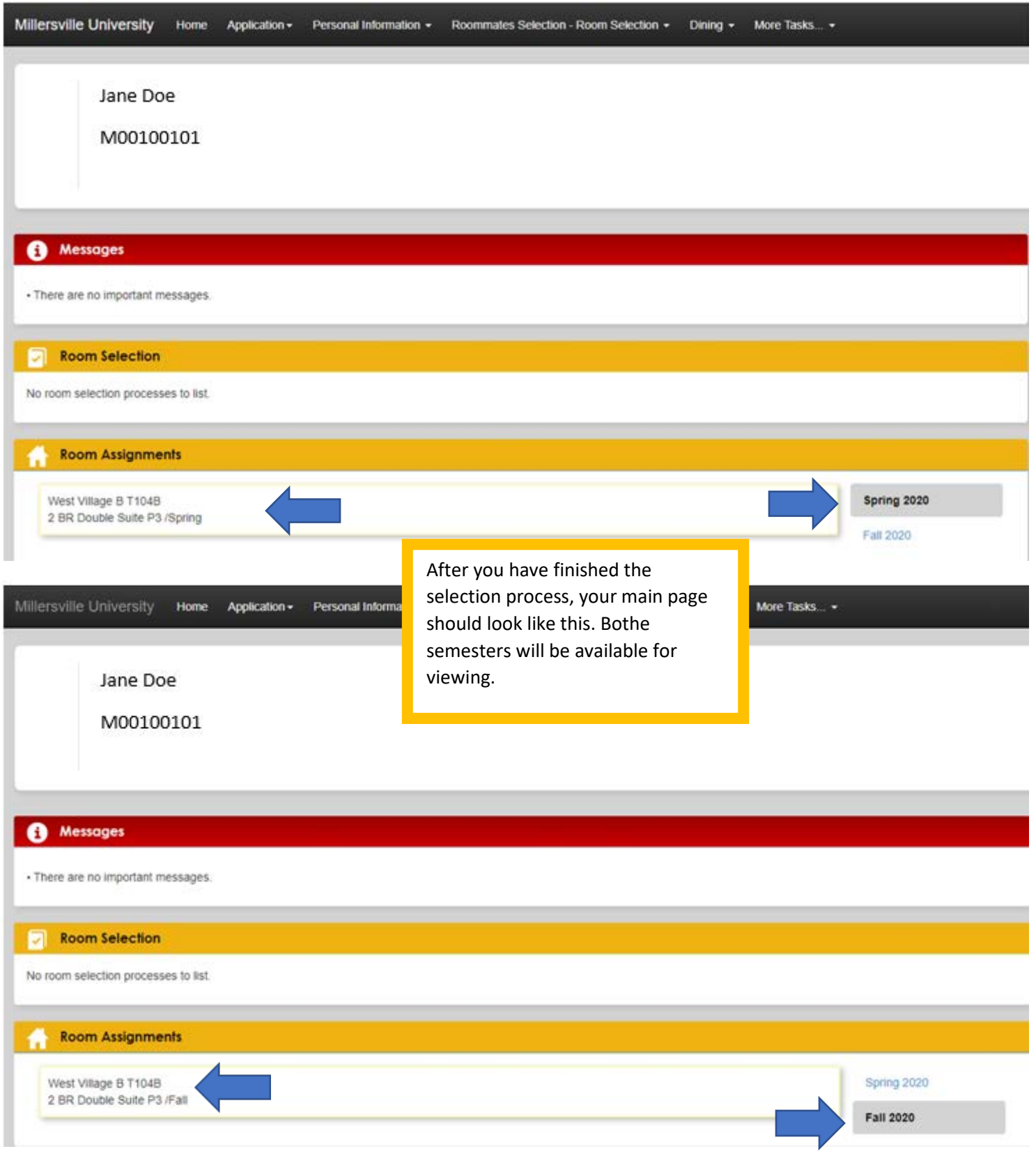